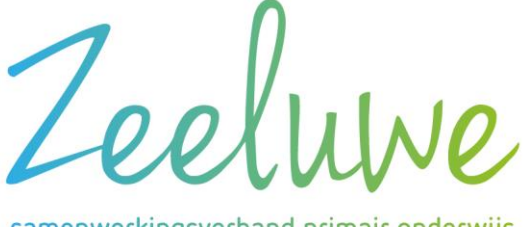

samenwerkingsverband primair onderwijs

Gelreweg 22 | 3843 AN Harderwijk Tel 0341 740 007 | P02509 www.zeeluwe.nl

## **Tommy en Twee-Staps verificatie**

Voor het gebruik van Tommy raden wij u aan om gebruik te maken van een extra beveiligingsstap om uw account te beveiligen: "2 staps verificatie ( of 2 factor authentication)". Hierbij kunt u naast het invullen van een gebruikersnaam en wachtwoord een code invullen. U heeft hiervoor een mobiele telefoon (met Android of iOS) nodig waarop de code wordt weergegeven. Tommy maakt hiervoor gebruik van de 'google authenticator app'. U kunt deze app downloaden in de app-store van Apple of in de Play-store van Google.

U stelt deze beveiliging in op Tommy in uw account. Klik daarvoor rechtsboven in het scherm op uw mailadres en kies daarna de optie 'account'. Er opent een scherm waar u uw account gegevens kunt wijzigen. Kies dan voor 2 factor authenticatie activeren. U heeft twee opties om het aan te zetten. Het kan via optie 1: QR code scannen of optie 2: U dient de code in te vullen in het invulvak en dan op 'activeren' te klikken.

**Vanaf het schooljaar 2021-2022 is de 2 staps verificatie een verplichte stap om te kunnen inloggen, zodat gegevens nog beter beveiligd zijn.**

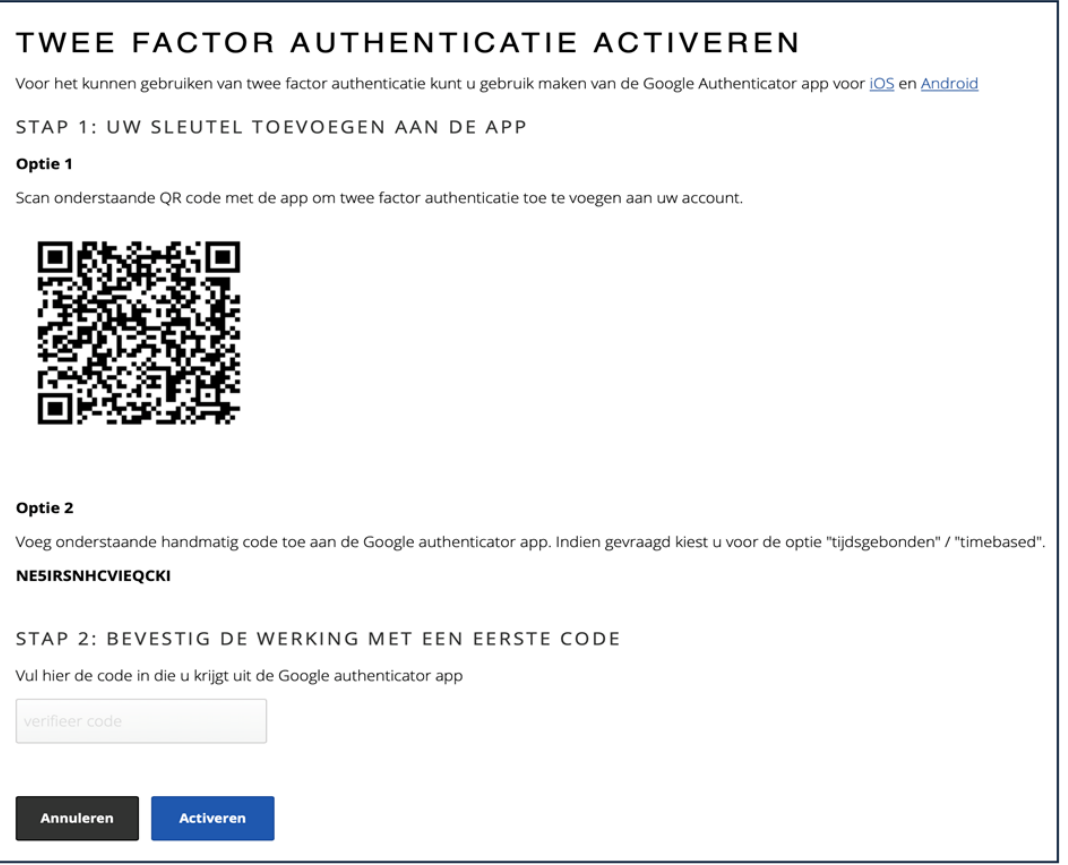

Met de app kunt u de QR-code scannen om de app te activeren en uw mobiele telefoon te koppelen aan uw account.